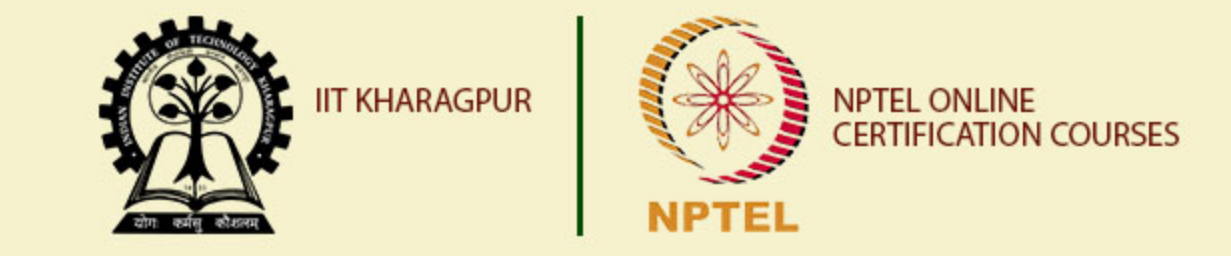

# **Introduction to Python Programming – Part I**

**Dr. Sudip Misra Associate Professor Department of Computer Science and Engineering IIT KHARAGPUR Email: smisra@sit.iitkgp.ernet.in Website: http://cse.iitkgp.ac.in/~smisra/**

# **Why Python?**

- **Python is a versatile language which is easy to script and easy to** read.
- It doesn't support strict rules for syntax.
- Its installation comes with integrated development environment for programming.
- It supports interfacing with wide ranging hardware platforms.
- With open-source nature, it forms a strong backbone to build large applications.

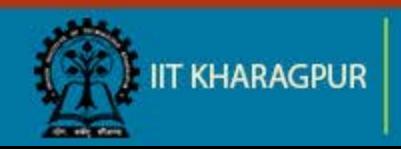

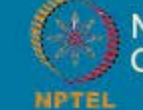

# **Python IDE**

- **Python IDE is a free and open source software that is used to** write codes, integrate several modules and libraries.
- **If it is available for installation into PC with Windows, Linux and** Mac.
- **Examples: Spyder, PyCharm, etc.**

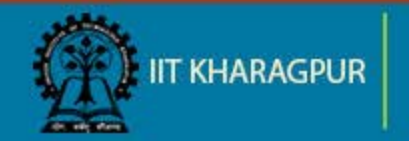

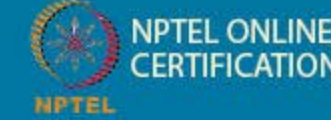

### **Starting with Python**

- Simple printing statement at the python interpreter prompt, >>> print "Hi, Welcome to python!" Output: Hi, Welcome to python!
- To indicate different blocks of code, it follows rigid indentation. if True:
	- print "Correct"
		- print "Error"

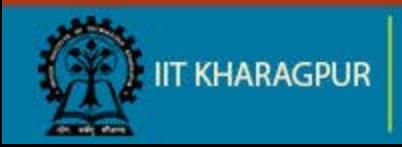

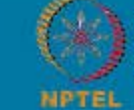

else:

### **Data-types in Python**

- There are 5 data types in Python:
	- $\checkmark$  Numbers

x, y, 
$$
z = 10
$$
, 10.2, " Python "

 $\checkmark$  String x = 'This is Python' print x  $\longrightarrow$   $\rightarrow$  This is Python print x[0] settled a settlement of the settlement of the settlement of the settlement of the settlement of the  $print x[2:4]$   $>>$ is

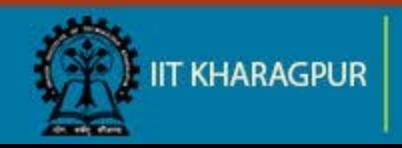

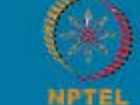

# **Data-types in Python (contd..)**

 $\checkmark$  List  $x = [10, 10.2, 'python']$ 

 $\checkmark$  Tuple

 $\checkmark$  Dictionary  $d = \{1: 'item', 'k': 2\}$ 

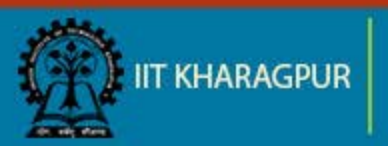

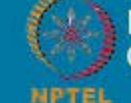

### **Controlling Statements**

- $\blacksquare$  if (cond.): statement 1 statement 2 elif (cond.): statement 1 statement 2 else:
	- statement 1
	- statement 2
- **IIT KHARAGPUR**

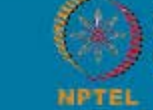

- while (cond.): statement 1 statement 2  $x = [1,2,3,4]$ for i in x: statement 1
	- statement 2

### **Controlling Statements (contd..)**

**Break** for s in "string": if  $s == 'n'$ : break print (s) print "End"

 Continue for s in "string": if  $s == 'y'$ : continue print (s) print "End"

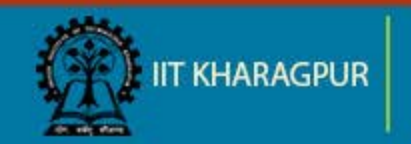

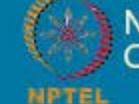

### **Functions in Python**

- **•** Defining a function
	- $\checkmark$  Without return value

def funct name(arg1, arg2, arg3):  $\#$  Defining the function

statement 1 statement 2

 $\checkmark$  With return value

def funct name(arg1, arg2, arg3):  $\#$  Defining the function

statement 1 statement 2

return  $x = 4$  Returning the value

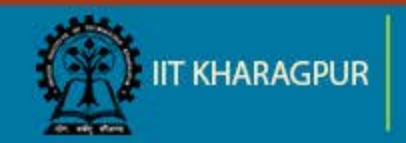

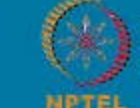

### **Functions in Python**

• Calling a function def example (str): print (str + "!")

### example ("Hi")  $\qquad \qquad #$  Calling the function

Output:: Hi!

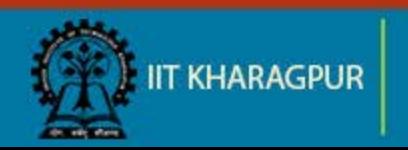

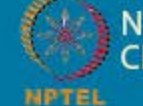

**NPTEL ONLINE** *ERTIFICATION COURSES* 

# **Functions in Python (contd..)**

**Example showing function returning multiple values** def greater(x, y): if  $x > y$ : return x, y else: return y, x

```
val = greater(10, 100)print(val)
```
Output:: (100,10)

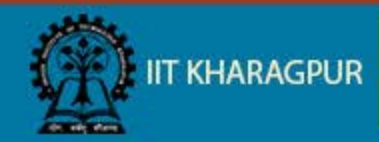

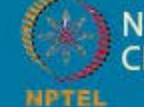

### **Functions as Objects**

- **Functions can also be assigned and reassigned to the variables.**
- **Example:** def add (a,b)

return a+b

print (add(4,6))  $c = add(4,6)$ print c

**Output:: 10 10** 

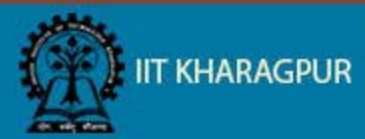

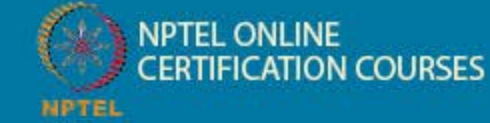

### **Variable Scope in Python**

### **Global variables**:

These are the variables declared out of any function , but can be accessed inside as well as outside the function.

### **Local variables**:

These are the ones that are declared inside a function.

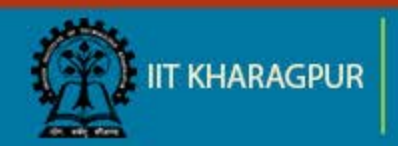

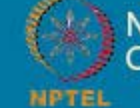

### **Example showing Global Variable**

 $g_{var} = 10$ 

def example():  $\sqrt{a}$  var = 100 print(g\_var)

example()  $\qquad$  # calling the function

Output:: 10

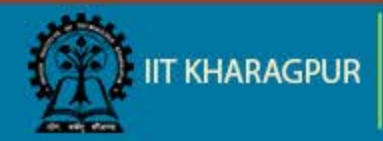

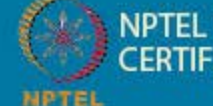

**NPTEL ONLINE ERTIFICATION COURSES** 

### **Example showing Variable Scope**  $var = 10$

def example():  $var = 100$ print(var)

example()  $\qquad \qquad # calling the function$ print(var)

Output:: 100

10

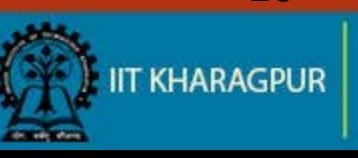

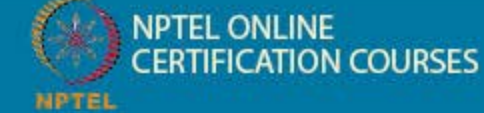

### **Modules in Python**

- Any segment of code fulfilling a particular task that can be used commonly by everyone is termed as a module.
- **Syntax:** import module name #At the top of the code

using module name.var #To access functions and values with 'var' in the module

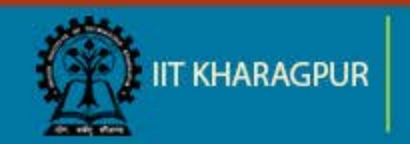

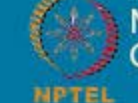

**NPTEL ONLINE EATION COURSES** 

# **Modules in Python (contd..)**

**Example:** 

import random

for i in range(1,10):  $val = random.random(1,10)$ print (val)

Output:: varies with each execution

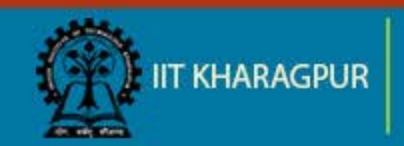

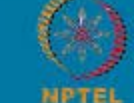

# **Modules in Python (contd..)**

- We can also access only a particular function from a module.
- **Example:** from math import pi
	- print (pi)

### Output:: 3.14159

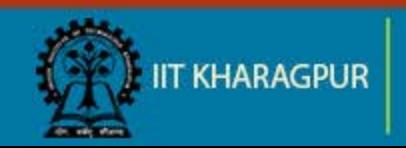

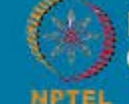

### **Exception Handling in Python**

- An error that is generated during execution of a program, is termed as exception.
- Syntax:

try: statements except \_Exception\_: statements else: statements

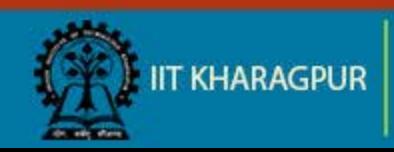

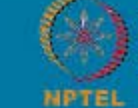

# **Exception Handling in Python (contd..)**

**Example:** 

```
while True:
       try:
              n = input ("Please enter an integer: ")
              n = int(n)break
       except ValueError:
              print "No valid integer! "
print "It is an integer!"
```
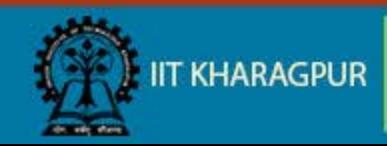

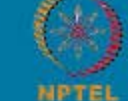

### **Example Code: to check number is prime or not**

```
x = int (input("Enter a number:"))def prime (num):
           if num > 1:
             for i in range(2,num):
                      if (num % i) == 0:
                                 print (num,"is not a prime number")
                                 print (i,"is a factor of",num)
                                 break
             else:
                      print(num,"is a prime number")
           else:
              print(num,"is not a prime number")
prime (x)
```
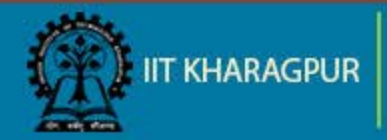

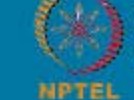

**NPTEL ONLINE TIFICATION COURSES** 

# Thank You!!

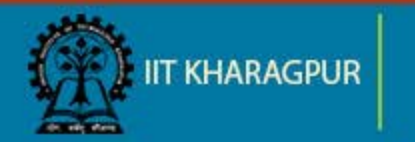

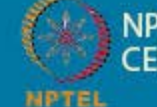

NPTEL ONLINE<br>CERTIFICATION COURSES

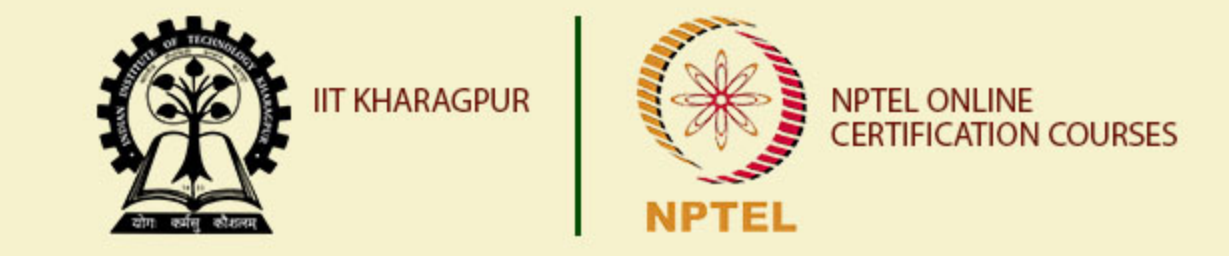

# **Introduction to Python Programming – Part II**

**Dr. Sudip Misra Associate Professor Department of Computer Science and Engineering IIT KHARAGPUR Email: smisra@sit.iitkgp.ernet.in Website: http://cse.iitkgp.ac.in/~smisra/**

### **File Read Write Operations**

- **Python allows you to read and write files**
- **No separate module or library required**
- **Three basic steps** 
	- Open a file
	- Read/Write
	- Close the file

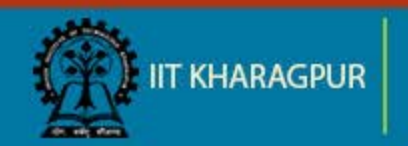

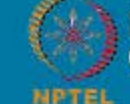

Opening a File:

- Open() function is used to open a file, returns a file object open(file\_name, mode)
- **Node: Four basic modes to open a file** 
	- r: read mode
	- w: write mode
	- a: append mode
	- r+: both read and write mode

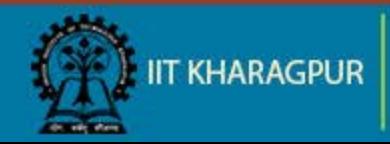

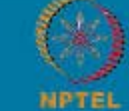

Read from a file:

**Fame and (): Reads from a file** file=open('data.txt', 'r') file.read()

Write to a file:

■ Write(): Writes to a file file=open('data.txt', 'w') file.write('writing to the file')

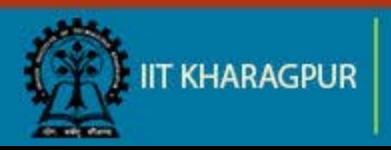

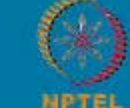

Closing a file:

 Close(): This is done to ensure that the file is free to use for other resources file.close()

Using WITH to open a file:

- Good practice to handle exception while file read/write operation
- Ensures the file is closed after the operation is completed, even if an exception is encountered

with open("data.txt","w") as file: file.write("writing to the text file") file.close()

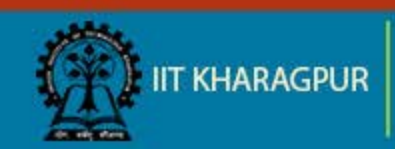

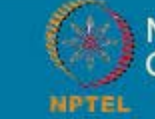

### **File Read Write Operations code + image**

```
with open("PythonProgram.txt","w") as file:
  file.write("Writing data") 
file.close()
```

```
with open("PythonProgram.txt","r") as file:
  f=file.read()
  print('Reading from the file\n')
  print (f) 
file.close()
```
Reading from the file Writing data  $>>>$ 

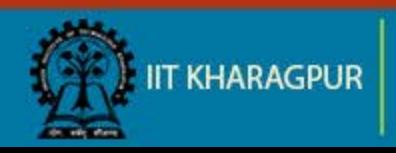

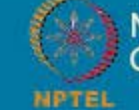

**NPTEL ONLINE ERTIFICATION COURSES** 

### Comma Separated Values Files

CSV module supported for CSV files

### **Read:**

```
with open(file, "r") as csv file:
  reader = csv.reader(csv_file)
  print("Reading from the CSV File\n")
  for row in reader:
    print(" ".join(row))
csv_file.close()
```
### **Write:**

```
data = ["1,2,3,4,5,6,7,8,9".split(",")]
file = "output.csv"
with open(file, "w") as csy file:
  writer = csv.writer(csv_file, delimiter=',')
  print("Writing CSV")
  for line in data:
    writer.writerow(line)
csv_file.close()
```
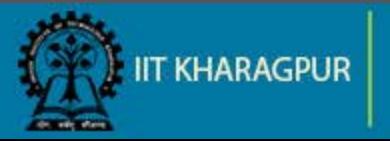

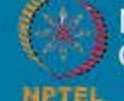

**NPTEL ONLINE ERTIFICATION COURSES** 

### import csv

```
#writing a csv file
data = [1, 2, 3, 4, 5, 6, 7, 8, 9".split("")file = "output.csv"with open(file, "w") as csv file:
   writer = csv.writer(csv file, delimiter=',')
    print("Writing CSV")
   for line in data:
        writer.writerow(line)
csv file.close()
```

```
#reading from a csv file
with open(file, "r") as csv file:
    reader = csv.reader(csv file)print("Reading from the CSV File\n")
    for row in reader:
       print("".join(row))csv file.close()
```
Writing CSV Reading from the CSV File 1 2 3 4 5 6 7 8 9  $\rightarrow$ 

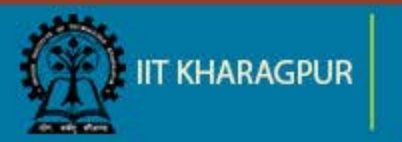

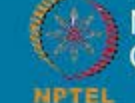

**NPTEL ONLINE ERTIFICATION COURSES** 

### **Image Read/Write Operations**

- **Python supports PIL library for image related operations**
- **Install PIL through PIP**

sudo pip install pillow

PIL is supported till python version 2.7. Pillow supports the 3x version of python.

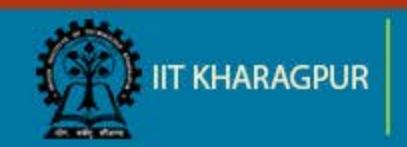

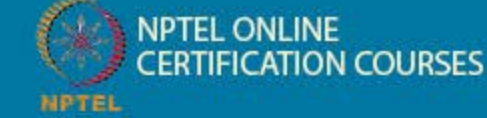

### **Image Read/Write Operations**

Reading Image in Python:

**PIL: Python Image Library is used to work with image files** 

### **from PIL import Image**

- Open an image file **image=Image.open(image\_name)**
- $\blacksquare$  Display the image **image.show()**

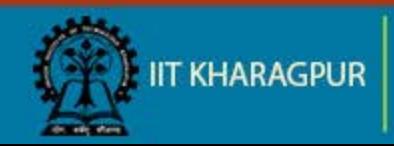

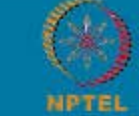

## **Image Read/Write Operations (contd..)**

Resize(): Resizes the image to the specified size **image.resize(255,255)**

Rotate(): Rotates the image to the specified degrees, counter clockwise **image.rotate(90)**

- Format: Gives the format of the image
- Size: Gives a tuple with 2 values as width and height of the image, in pixels

**TION COURSES** 

Mode: Gives the band of the image, 'L' for grey scale, 'RGB' for true colour image

### **print(image.format, image.size, image.mode)**

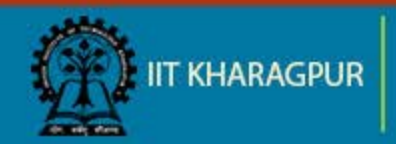

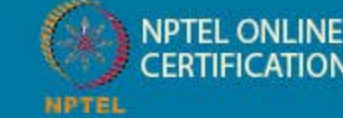

### **Image Read/Write Operations (contd..)**

Convert image to different mode:

**Any image can be converted from one mode to 'L' or 'RGB'** mode

### **conv\_image=image.convert('L')**

■ Conversion between modes other that 'L' and 'RGB' needs conversion into any of these 2 intermediate mode

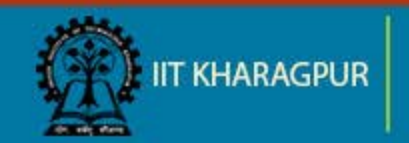

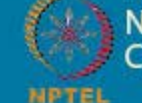

### **Output**

Converting a sample image to Grey Scale

```
from PIL import Image
im = Image.open('/home/saswati/VRP Linux/Images/i3.jpg')
im.show()grey image=im.convert('L')
grey image.show()
grey image.save('GreyScaleImage.jpg')
```
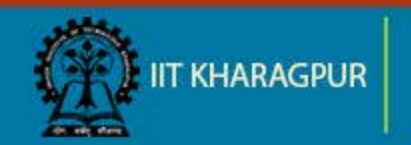

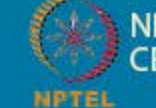

**NPTEL ONLINE CERTIFICATION COURSES** 

### **Output**

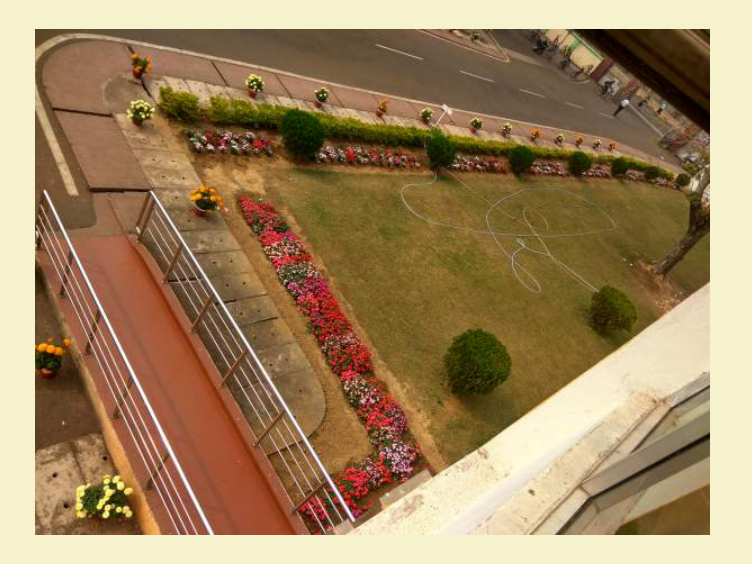

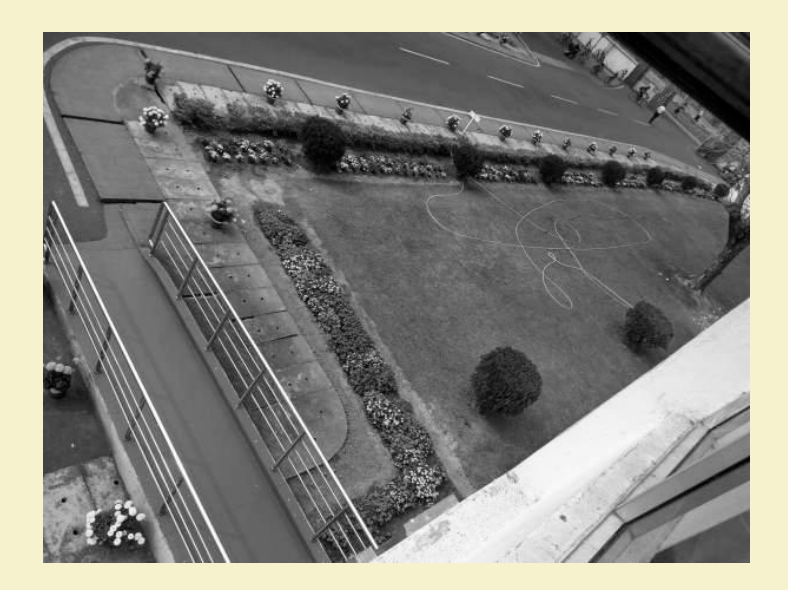

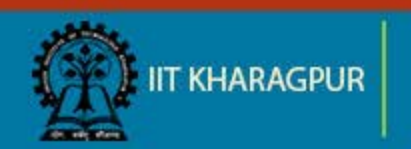

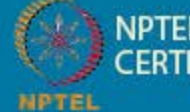

NPTEL ONLINE<br>CERTIFICATION COURSES
#### **Networking in Python**

- **Python provides network services for client server model.**
- Socket support in the operating system allows to implement clients and servers for both connection-oriented and connectionless protocols.
- Python has libraries that provide higher-level access to specific application-level network protocols.

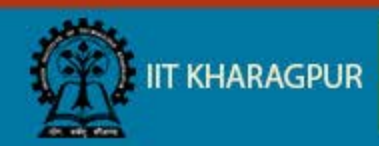

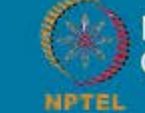

#### **Networking in Python (contd..)**

- Syntax for creating a socket:
	- s = socket.socket (socket family, socket type, protocol=0)

**socket family** − AF\_UNIX or AF\_INET

```
socket_type − SOCK_STREAM or SOCK_DGRAM
```

```
protocol − default '0'.
```
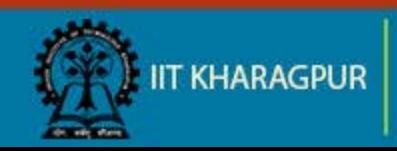

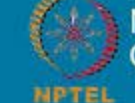

#### **Example - simple server**

 The socket waits until a client connects to the port, and then returns a connection object that represents the connection to that client.

import socket import sys

# Create a TCP/IP socket sock = socket.socket(socket.AF\_INET, socket.SOCK\_STREAM)

# Bind the socket to the port server\_address = ('10.14.88.82', 2017) print >>sys.stderr, 'starting up on %s port %s' % server\_address sock.bind(server\_address)

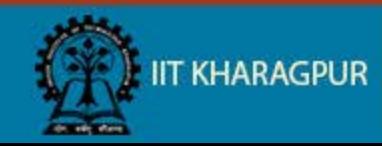

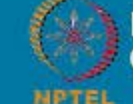

#### **Example - simple server (contd..)**

# Listen for incoming connections sock.listen(1)

connection, client\_address = sock.accept()

```
#Receive command
data = connection.recv(1024)
print(data)
sock.close()
```
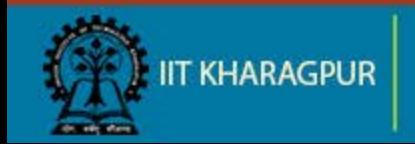

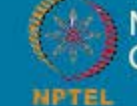

#### **Example - simple client**

import socket import sys

# Create a TCP/IP socket client\_socket = socket.socket(socket.AF\_INET, socket.SOCK\_STREAM)

#Connect to Listener socket client\_socket.connect(("10.14.88.82", 2017)) print>>sys.stderr,'Connection Established'

#Send command client socket.send('Message to the server') print('Data sent successfully')

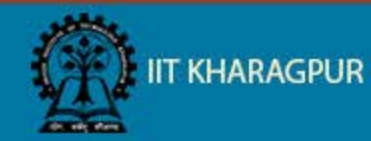

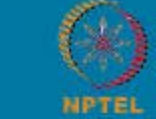

#### **Code Snapshot**

#### import **socket**

import **sys** 

# Create a TCP/IP socket sock = socket.socket(socket.AF INET, socket.SOCK STREAM)

server\_address = ('10.14.88.82', 2017) print >>sys.stderr, 'starting up on %s port %s' % server address sock.bind(server address)

sock.listen(1)

connection, client\_address = sock.accept()

#Receive command  $data = connection.recv(1024)$ print(data) sock.close()

#### import **socket** import sys

# Create a TCP/IP socket client socket = socket.socket(socket.AF INET, socket.SOCK STREAM)

#Connect to Listener socket client socket.connect(("10.14.88.82", 2017)) print>>sys.stderr,'Connection Established'

#Send command client socket.send('Message to the server') print('Data sent successfully')

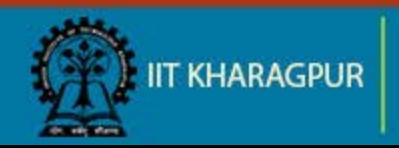

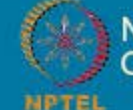

**NPTEL ONLINE CERTIFICATION COURSES** 

#### **Output**

starting up on 10.14.88.82 port 2017 Message to the server saswati@saswati-BK361AA-ACJ-CQ3236IX:~/Desktop\$

Connection Established Data sent successfully saswati@saswati-BK361AA-ACJ-CQ3236IX:~/Desktop\$

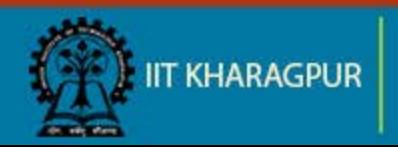

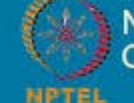

**NPTEL ONLINE** *CERTIFICATION COURSES* 

# Thank You!!

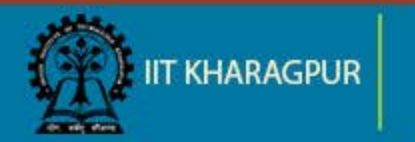

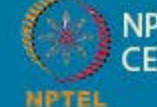

NPTEL ONLINE<br>CERTIFICATION COURSES

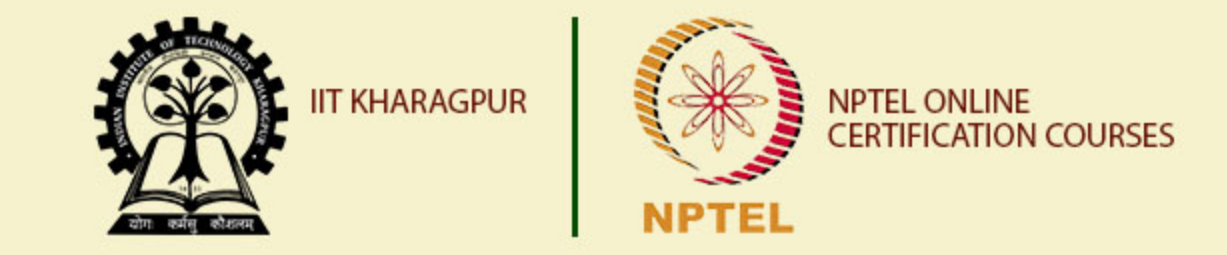

# **Introduction to Raspberry Pi – Part I**

**Dr. Sudip Misra Associate Professor Department of Computer Science and Engineering IIT KHARAGPUR Email: smisra@sit.iitkgp.ernet.in Website: http://cse.iitkgp.ac.in/~smisra/**

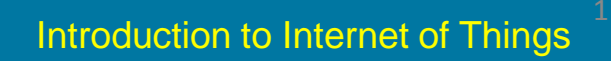

## **What is Raspberry Pi?**

- Computer in your palm.
- Single-board computer.
- Low cost.
- Easy to access.

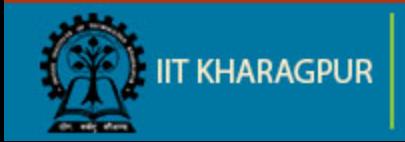

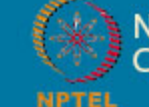

#### **Specifications**

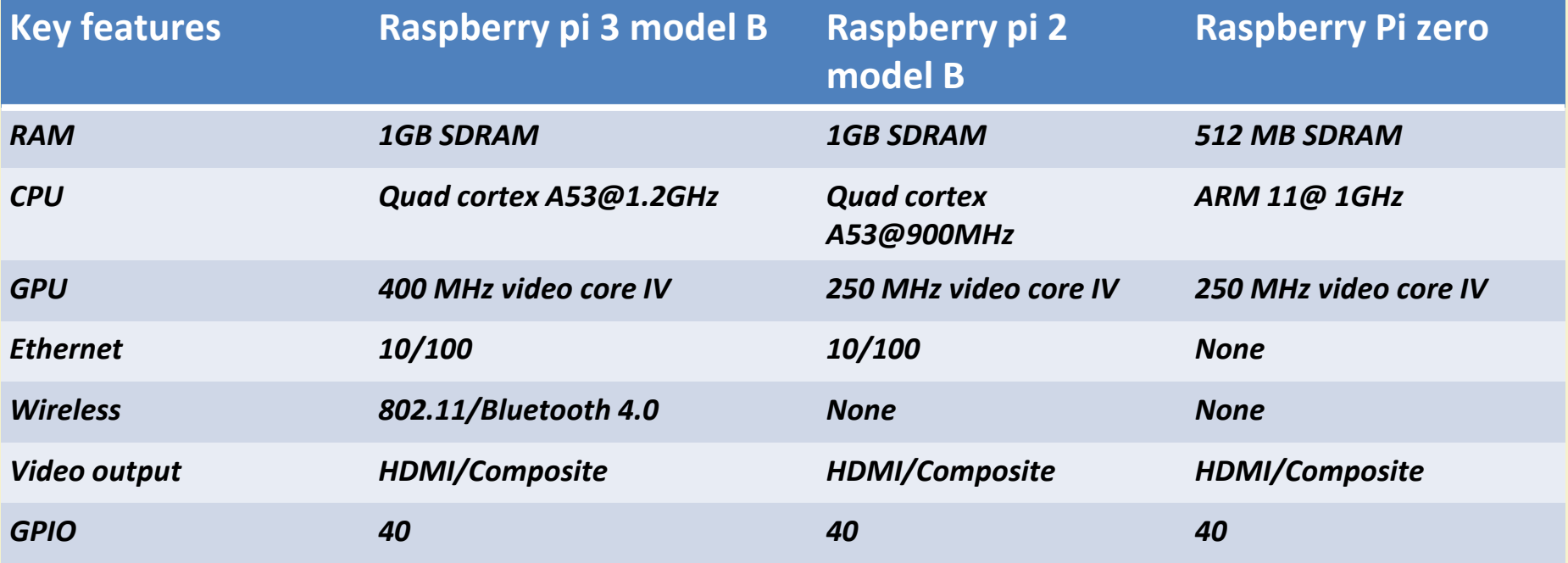

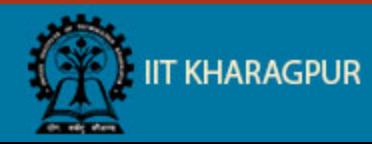

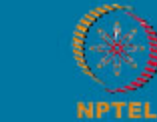

NPTEL ONLINE<br>CERTIFICATION COURSES

#### **Basic Architecture**

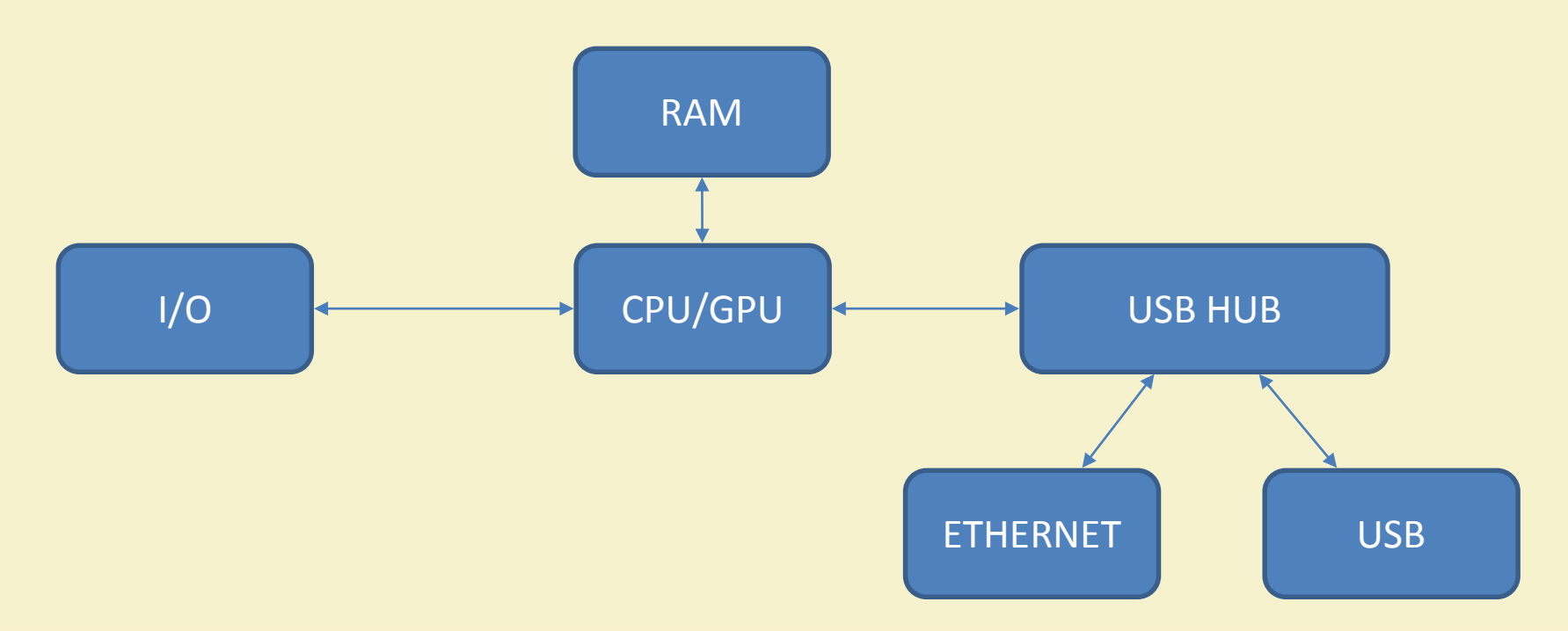

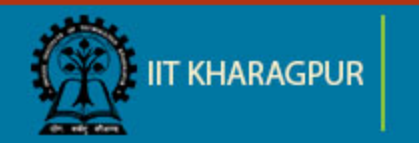

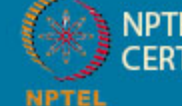

NPTEL ONLINE<br>CERTIFICATION COURSES

#### **Raspberry Pi**

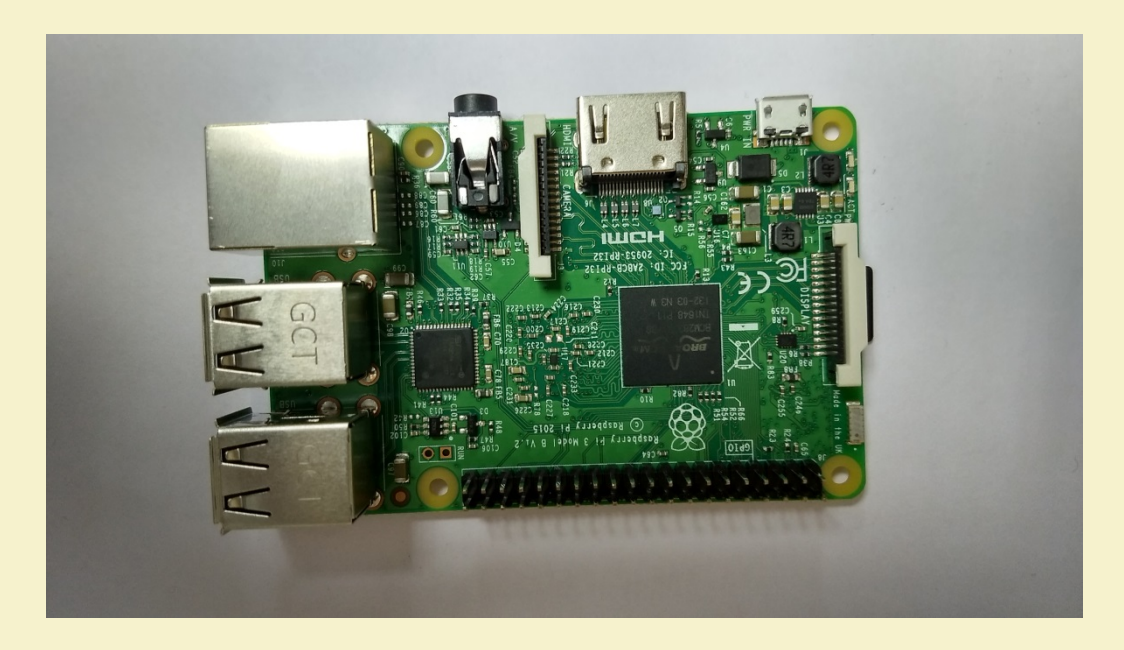

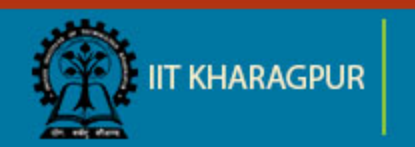

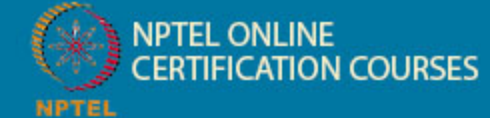

#### **Start up raspberry pi**

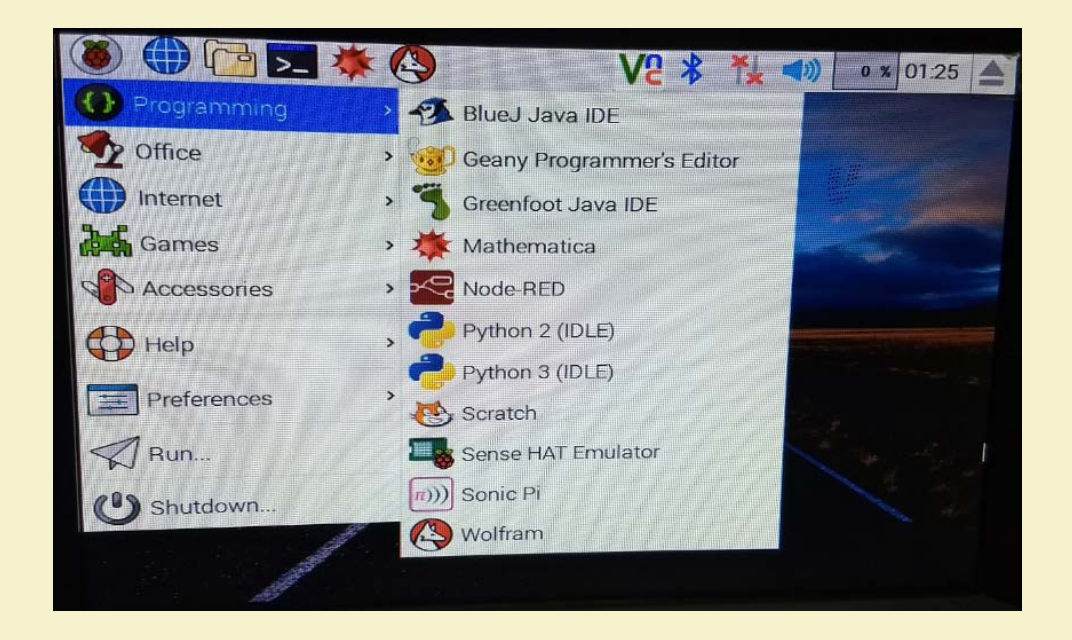

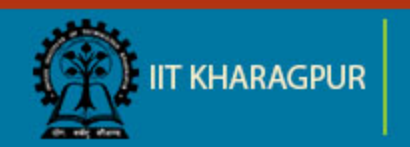

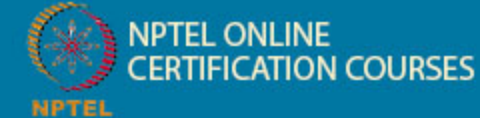

#### **Raspberry Pi GPIO**

• Act as both digital output and digital input.

• **Output**: turn a GPIO pin high or low.

• **Input**: detect a GPIO pin high or low.

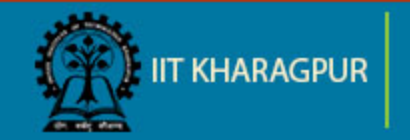

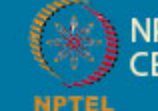

#### **Raspberry Pi pin configuration**

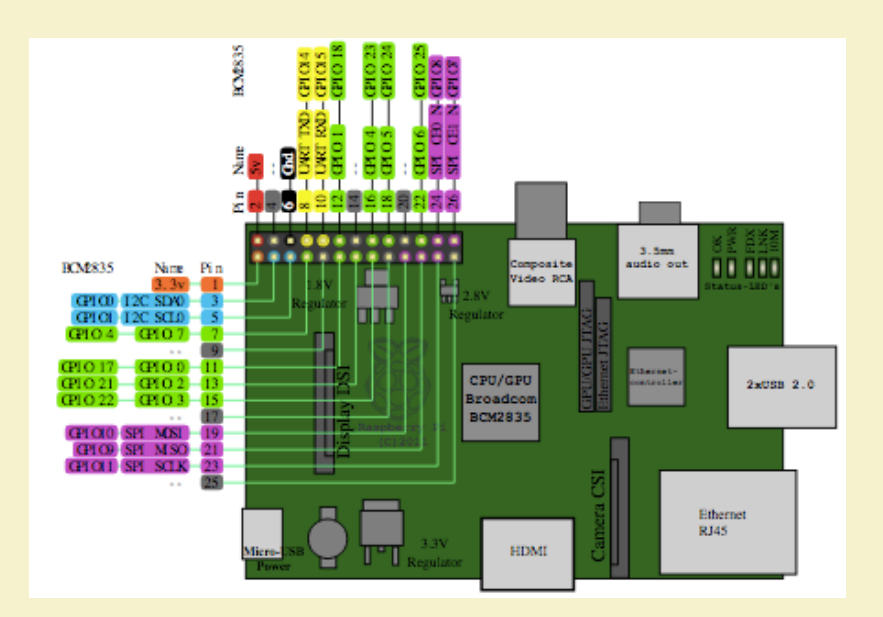

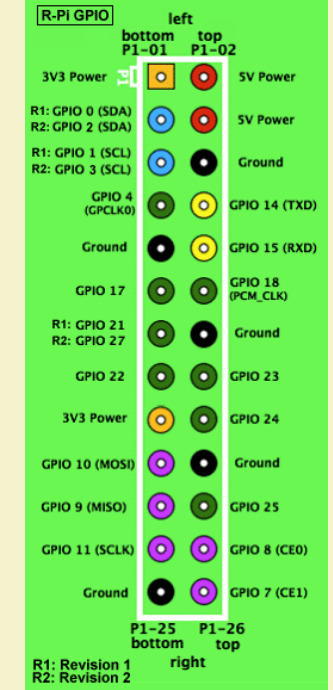

[Source: Raspberry Pi PCB Pin Overview, Wikimedia Commons \(Online\)](https://upload.wikimedia.org/wikipedia/commons/9/97/Raspberrypi_pcb_overview_Pinout_v01.svg)

Source: [Raspberry Pi GPIO, Wikimedia Commons \(Online\)](https://upload.wikimedia.org/wikipedia/commons/9/97/Raspberrypi_pcb_overview_Pinout_v01.svg)

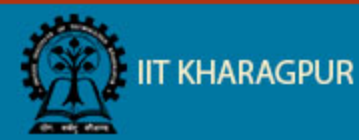

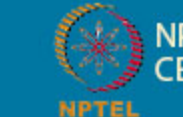

**NPTEL ONLINE** *ERTIFICATION COURSES* 

# **Basic Set up for Raspberry Pi**

- HDMI cable.
- Monitor.
- Key board.
- Mouse.
- 5volt power adapter for raspberry pi.
- LAN cable.
- Min-2GB micro sd card

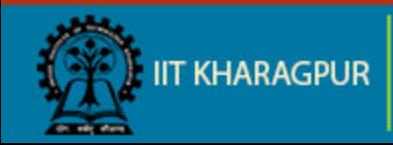

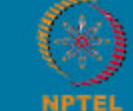

#### **Basic Set up for Raspberry Pi**

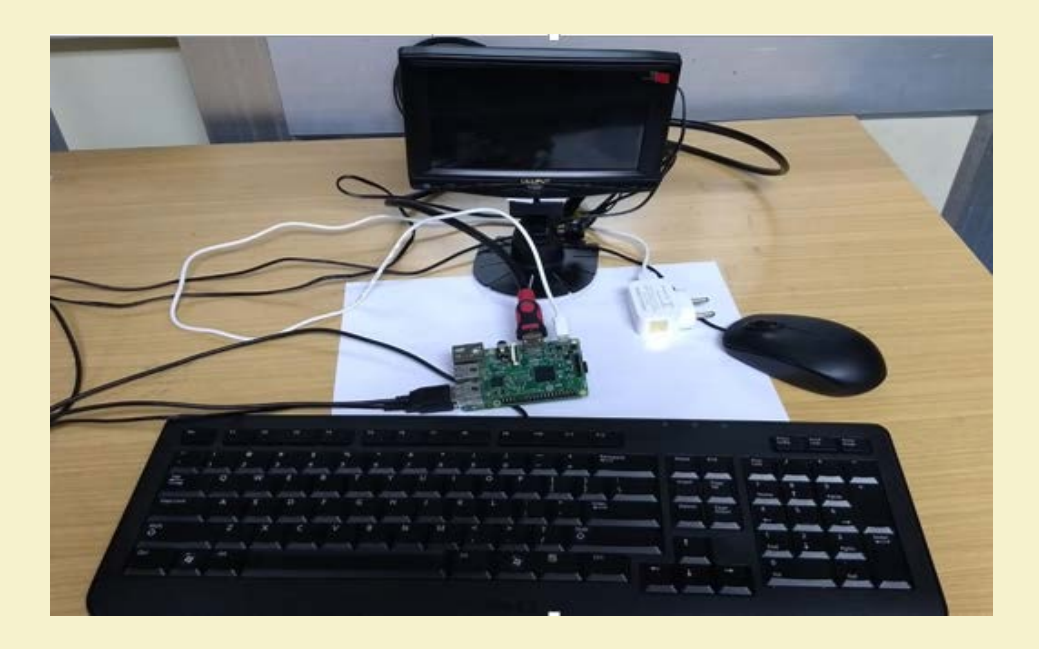

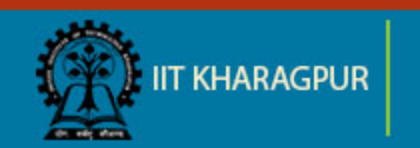

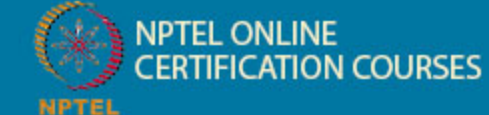

## **Operating System**

#### **Official Supported OS :**

- Raspbian
- NOOBS

#### **Some of the third party OS :**

- UBUNTU mate
- Snappy Ubuntu core
- Windows 10 core
- Pinet
- Risc OS

Source: [Downloads,](https://www.raspberrypi.org/downloads/) Raspberry Pi Foundation

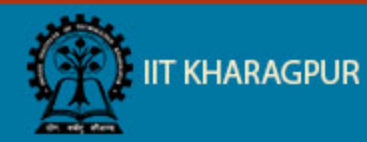

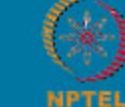

**NPTEL ONLINE CERTIFICATION COURSES** 

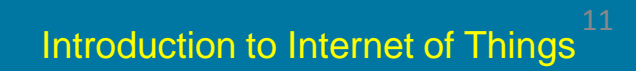

#### **Raspberry Pi Setup**

#### **Download Raspbian:**

- Download latest Raspbian image from raspberry pi official site: <https://www.raspberrypi.org/downloads/>
- Unzip the file and end up with an .img file.

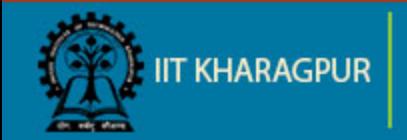

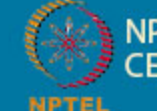

## **Raspberry Pi OS Setup**

#### **Write Raspbian in SD card :**

- Install "Win32 Disk Imager" software in windows machine .
- Run Win32 Disk Imager
- Plug SD card into your PC
- Select the "Device"
- Browse the "Image File"(Raspbian image)
- **Write**

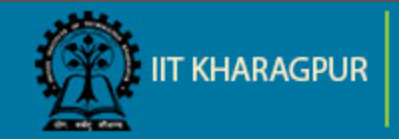

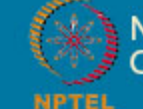

#### **Raspberry Pi OS Setup**

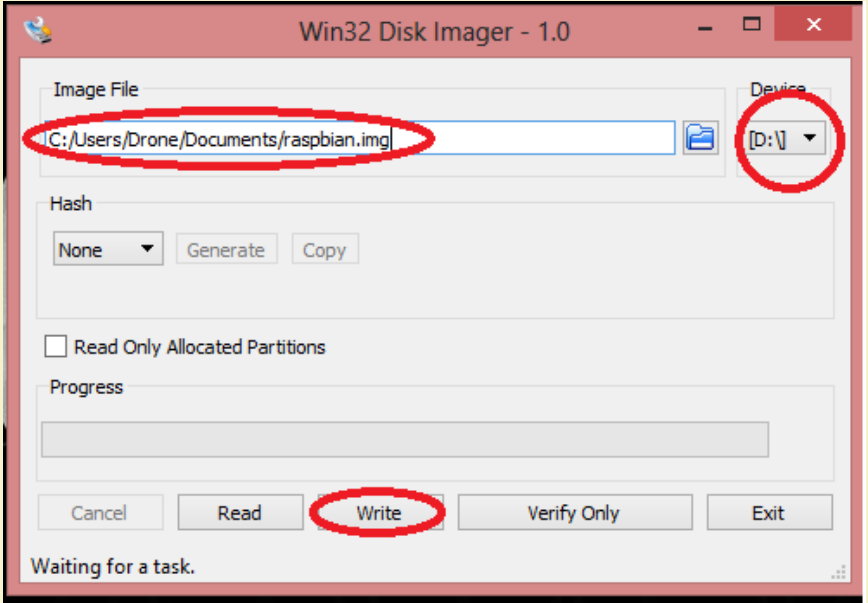

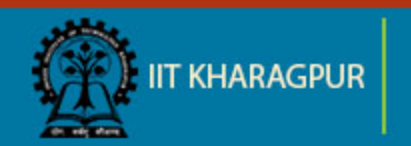

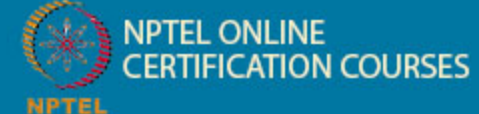

## **Basic Initial Configuration**

#### **Enable SSH**

**Step1 :** Open command prompt and type **sudo raspi-config** and press enter.

**Step2:** Navigate to SSH in the Advance option.

**Step3:** Enable SSH

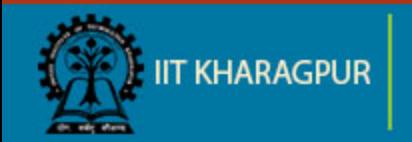

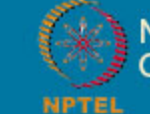

# **Basic Initial Configuration**

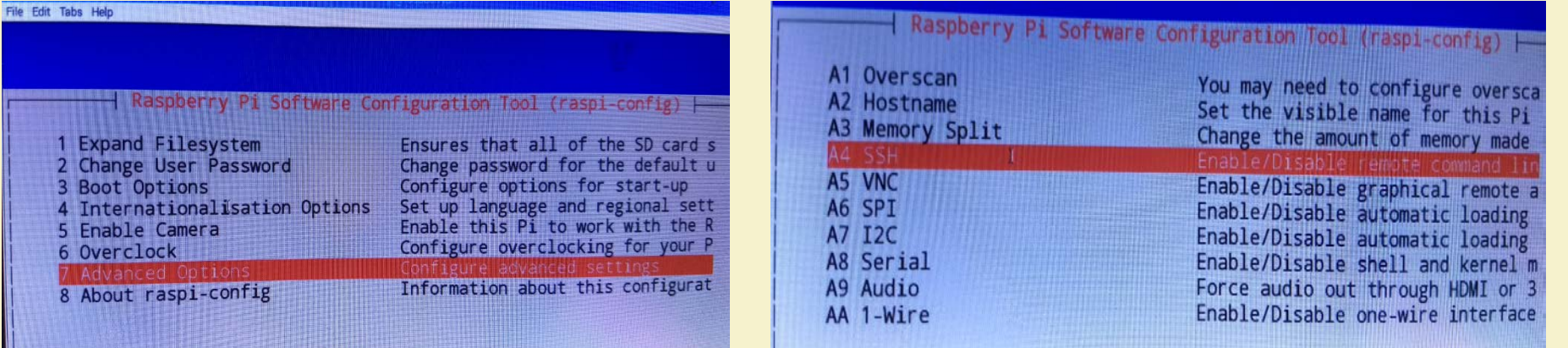

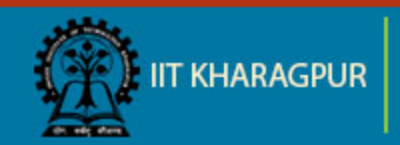

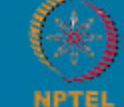

NPTEL ONLINE<br>CERTIFICATION COURSES

#### **Basic Initial Configuration contd.**

#### **Expand file system :**

**Step 1:** Open command prompt and type **sudo raspi-config** and press enter.

**Step 2:** Navigate to Expand Filesystem

**Step 3:** Press enter to expand it.

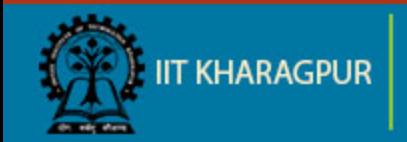

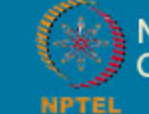

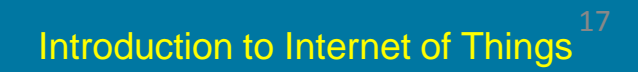

#### **Basic Initial Configuration contd.**

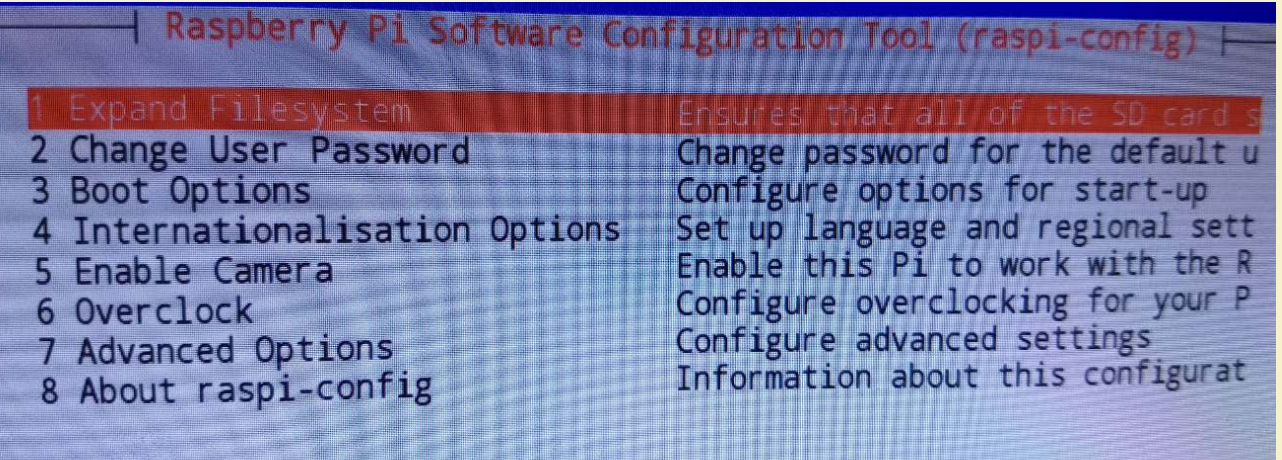

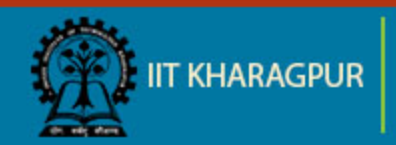

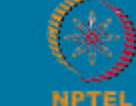

**NPTEL ONLINE CERTIFICATION COURSES** 

## **Programming**

#### **Default installed :**

- Python
- C
- $\bullet$  C++
- Java
- Scratch
- Ruby

**Note :** Any language that will compile for ARMv6 can be used with raspberry pi.

Source: [Programming languages for Raspberry Pi](http://www.eproseed.com/programming-languages-for-raspberry-pi/), eProseed, Lonneke Dikmans, August 07, 2015

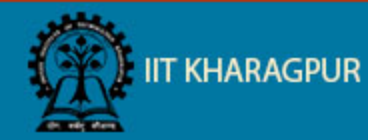

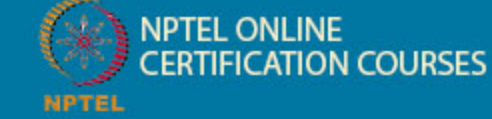

#### **Popular Applications**

- Media streamer
- Home automation
- Controlling BOT
- VPN
- Light weight web server for IOT
- Tablet computer

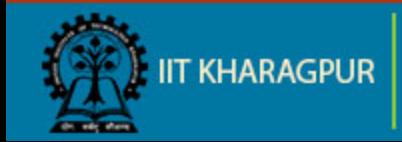

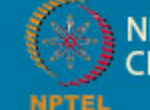

# **Thank You!!**

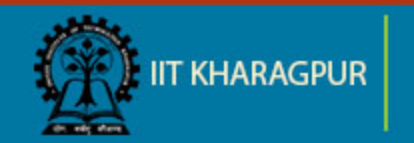

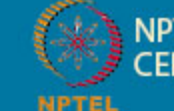

NPTEL ONLINE<br>CERTIFICATION COURSES

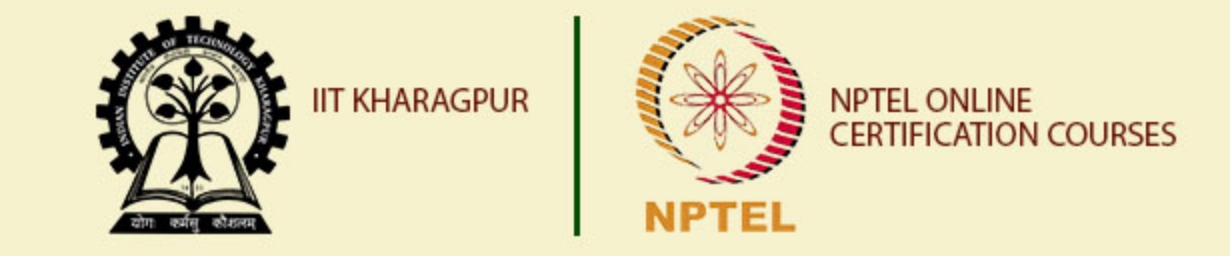

# **Introduction to Raspberry Pi – Part II**

**Dr. Sudip Misra Associate Professor Department of Computer Science and Engineering IIT KHARAGPUR Email: smisra@sit.iitkgp.ernet.in Website: http://cse.iitkgp.ac.in/~smisra/**

#### **Topics Covered**

- **Using GPIO pins**
- **Taking pictures using PiCam**

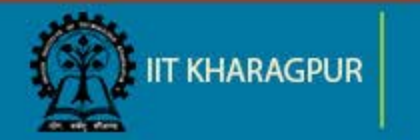

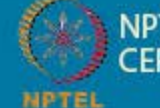

# **Blinking LED**

- **Requirement:**
- **Raspberry pi**
- **LED**
- **100 ohm resistor**
- **Bread board**
- **Jumper cables**

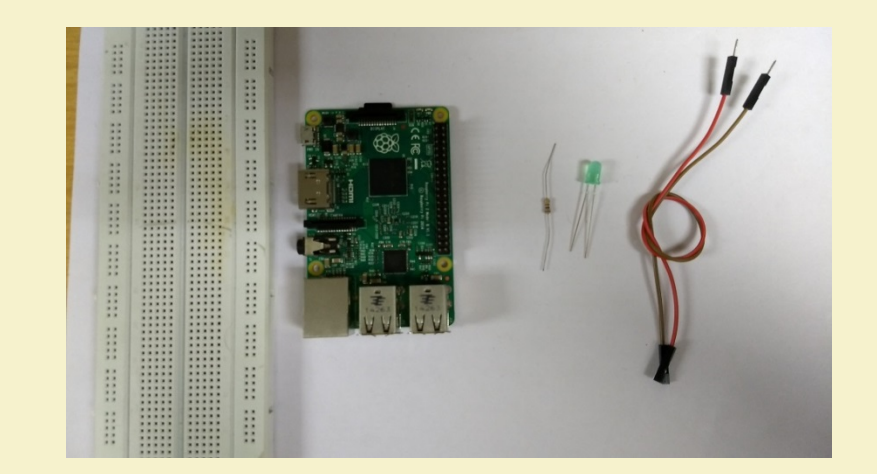

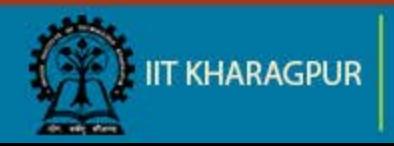

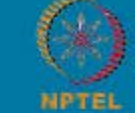

**NPTEL ONLINE ERTIFICATION COURSES** 

#### **Installing GPIO library:**

- **•** Open terminal
- **Enter the command "sudo apt-get install python-dev" to install python** development
- Enter the command "sudo apt-get install python-rpi.gpio" to install GPIO library.

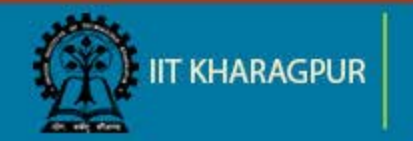

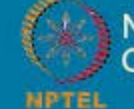

#### Connection:

- Connect the negative terminal of the LED to the ground pin of Pi
- **Connect the positive terminal of** the LED to the output pin of Pi

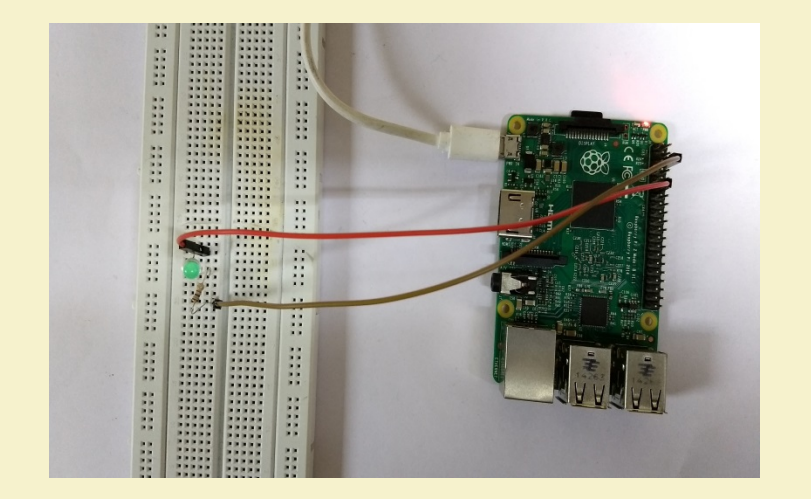

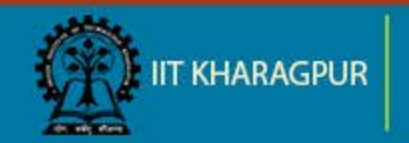

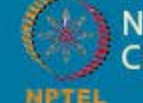

#### Basic python coding:

**Den terminal enter the command** 

#### **sudo nano filename.py**

- This will open the nano editor where you can write your code
- Ctrl+O : Writes the code to the file
- $\blacksquare$  Ctrl+X : Exits the editor

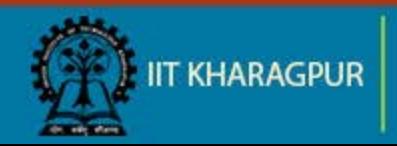

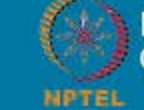

#### Code:

import RPI.GPIO as GPIO #GPIO library import time for i in range (0,5): GPIO.output(11,True) # Turn on GPIO pin 11 time.sleep(1) GPIO.output(11,False) time.sleep(2) GPIO.output(11,True) GPIO.cleanup()

GPIO.setmode(GPIO.BOARD) # Set the type of board for pin numbering GPIO.setup(11, GPIO.OUT) # Set GPIO pin 11as output pin

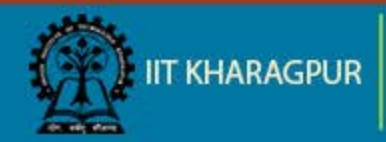

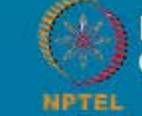
## **Blinking LED (contd..)**

GNU nano 2.2.6

File: BLINK LED.py

```
import RPi.GPIO as GPIO ## GPIO library
import time
GPIO.setmode(GPIO.BOARD) ## Set the type of board for pin numbering
GPIO.setup(11, GPIO.OUT) ## Set GPIO pin 11 as output pin
for i in range (0,5):
    GPIO.output (11, True) ## Turn on GPIO pin 11
    time.sleep(1)GPIO.output (11, False)
    time.sleep(2)GPIO.output (11, True)
GPIO.cleanup()
```
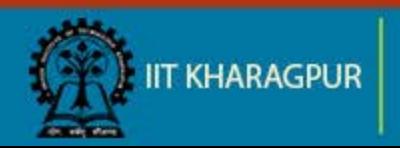

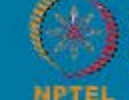

# **Blinking LED (contd..)**

#### The LED blinks in a loop with delay of 1 and 2 seconds.

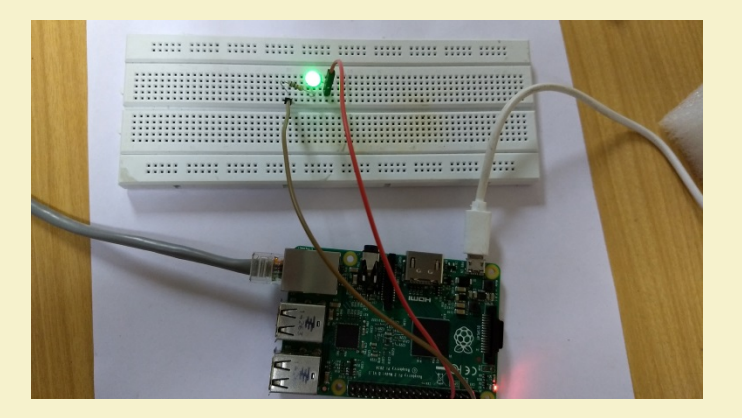

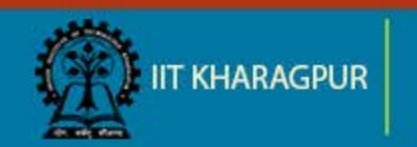

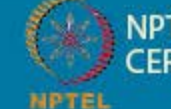

**NPTEL ONLINE** *CERTIFICATION COURSES* 

## **Capture Image using Raspberry Pi**

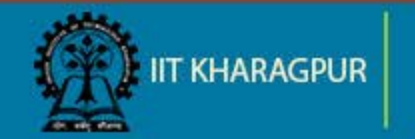

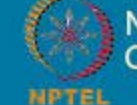

**NPTEL ONLINE CERTIFICATION COURSES** 

## **Requirement**

- **Raspberry Pi**
- **-** Raspberry Pi Camera

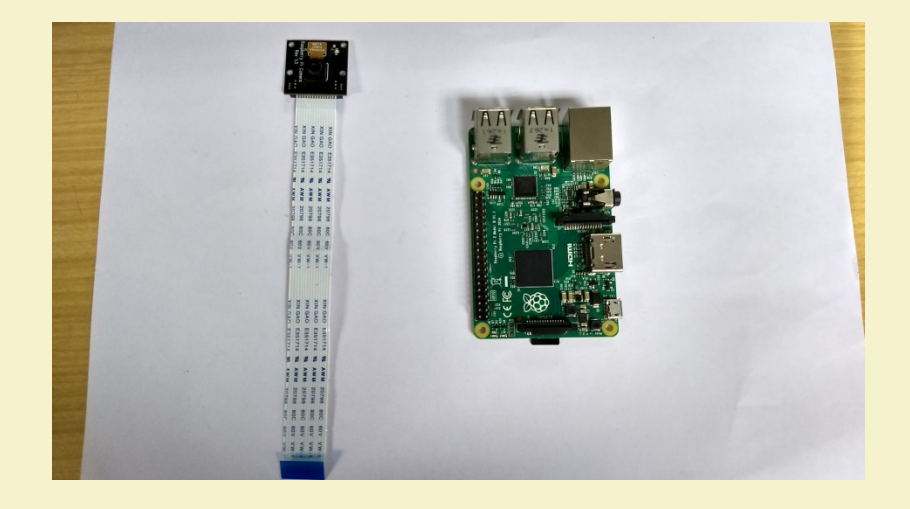

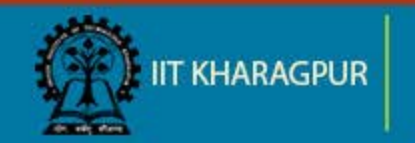

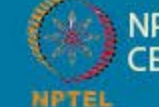

NPTEL ONLINE<br>CERTIFICATION COURSES

#### **Raspberry Pi Camera**

- **E** Raspberry Pi specific camera module
- Dedicated CSI slot in Pi for connection
- The cable slot is placed between Ethernet port and HDMI port

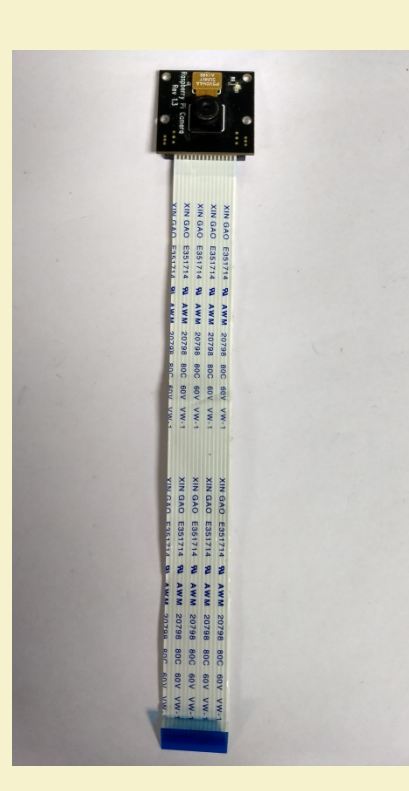

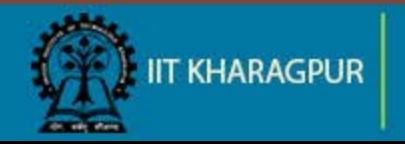

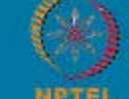

#### **Connection**

Boot the Pi once the camera is connected to Pi

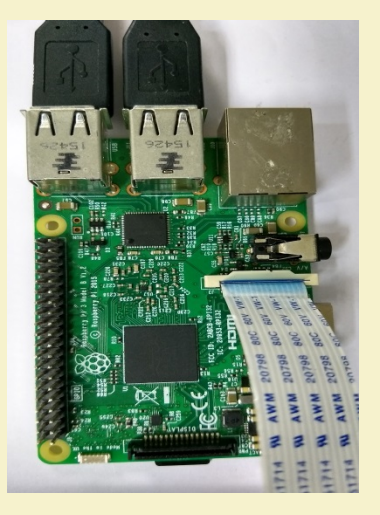

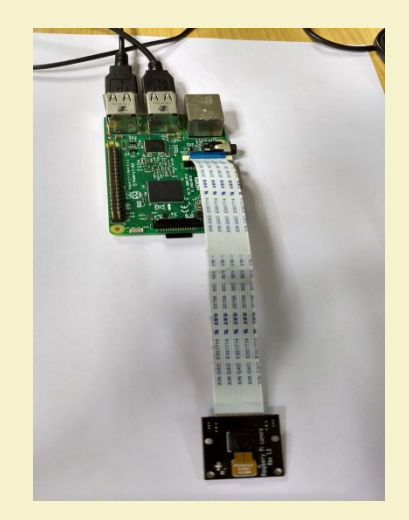

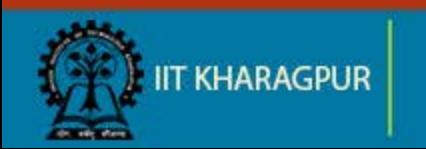

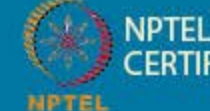

NPTEL ONLINE<br>CERTIFICATION COURSES

# **Configuring Pi for Camera**

- In the terminal run the command "sudo raspi-config" and press enter.
- Navigate to "Interfacing Options" option and press enter.
- **Navigate to "Camera" option.**
- $\blacksquare$  Enable the camera.
- **Reboot Raspberry pi.**

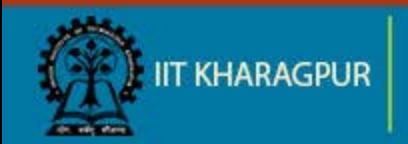

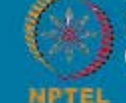

# **Configuring Pi for Camera (contd..)**

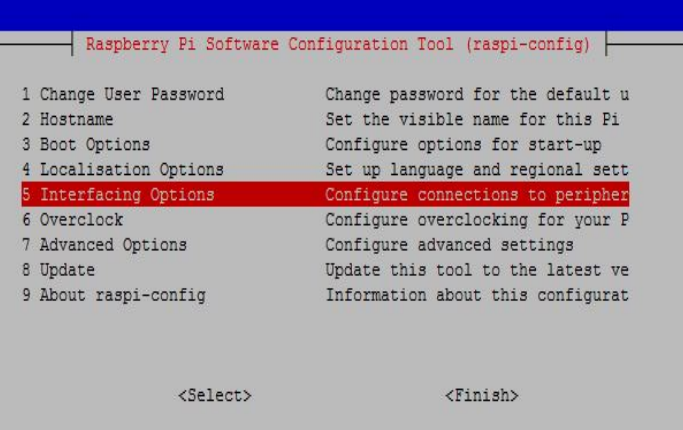

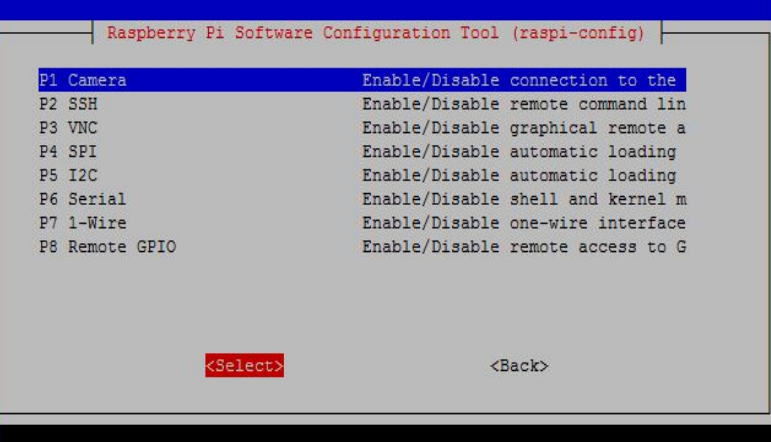

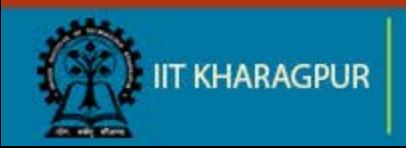

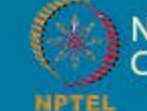

**NPTEL ONLINE ERTIFICATION COURSES** 

## **Capture Image**

**• Open terminal and enter the command-**

raspistill -o image.jpg

**This will store the image as 'image.jpg'** 

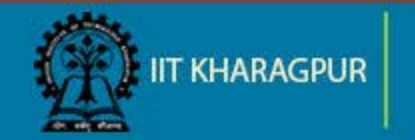

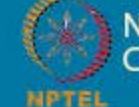

#### **Capture Image (contd..)**

#### **PiCam can also be processed using Python camera module python-picamera**

sudo apt-get install python-picamera

#### **Python Code:**

Import picamera camera = picamera.PiCamera() camera.capture('image.jpg')

Source: [PYTHON PICAMERA](https://www.raspberrypi.org/documentation/usage/camera/python/README.md), Raspberry Pi Foundation

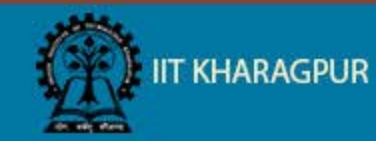

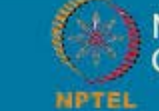

**NPTEL ONLINE ERTIFICATION COURSES** 

## **Capture Image (contd..)**

#### pi@raspberrypi: ~ \$ raspistill -o image.jpg pi@raspberrypi:- \$

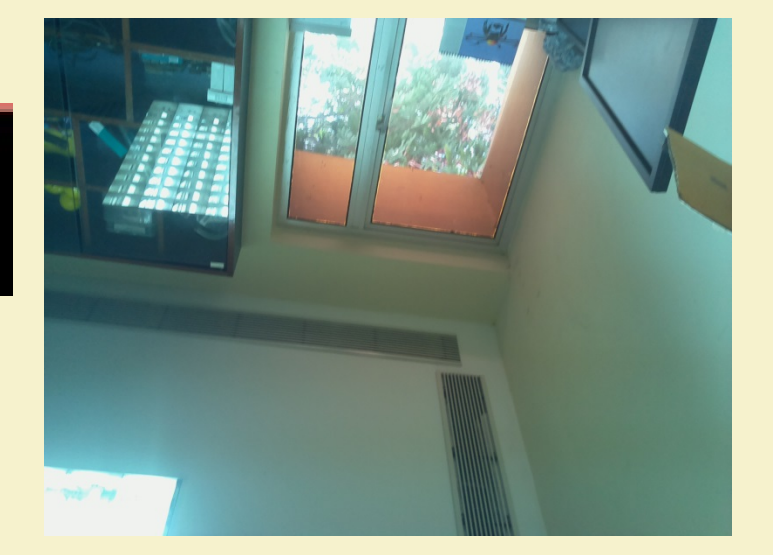

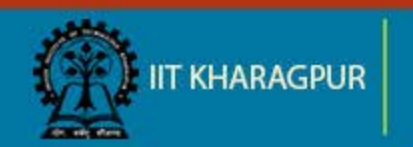

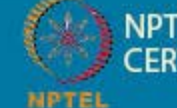

**NPTEL ONLINE CERTIFICATION COURSES** 

# Thank You!!

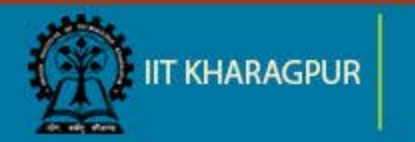

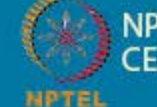

NPTEL ONLINE<br>CERTIFICATION COURSES

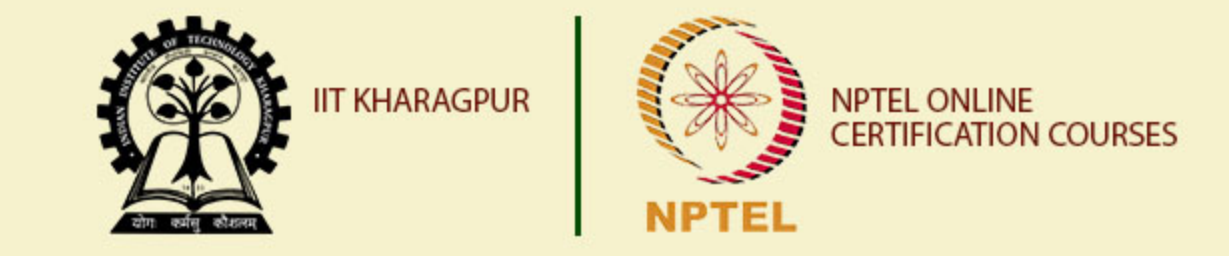

# **Implementation of IoT with Raspberry Pi: Part 1**

**Dr. Sudip Misra Associate Professor Department of Computer Science and Engineering IIT KHARAGPUR Email: smisra@sit.iitkgp.ernet.in Website: http://cse.iitkgp.ac.in/~smisra/**

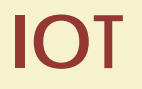

#### Internet Of Things

- **E** Creating an interactive environment
- **Network of devices connected together**

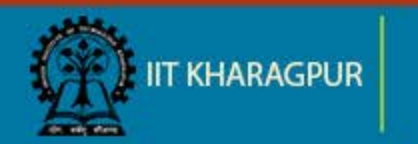

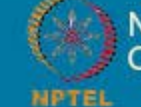

#### **Sensor**

- **Electronic element**
- **EXP** Converts physical quantity into electrical signals
- **Can be analog or digital**

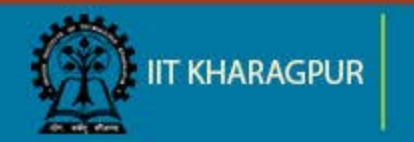

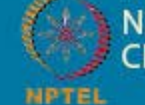

#### **Actuator**

- Mechanical/Electro-mechanical device
- Converts energy into motion
- **Mainly used to provide controlled motion to other** components

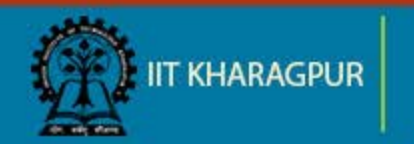

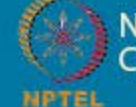

#### **System Overview**

**EXTERGHT Sensor and actuator interfaced with Raspberry Pi** 

**ON COURSES** 

- Read data from the sensor
- **E** Control the actuator according to the reading from the sensor
- Connect the actuator to a device

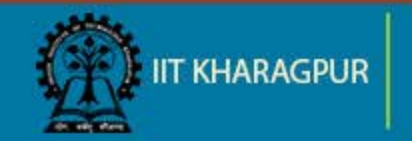

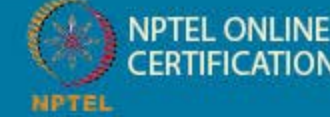

# **System Overview (contd..)**

#### Requirements

- **DHT Sensor**
- 4.7K ohm resistor
- **Relay**
- **Jumper wires**
- **Raspberry Pi**
- Mini fan

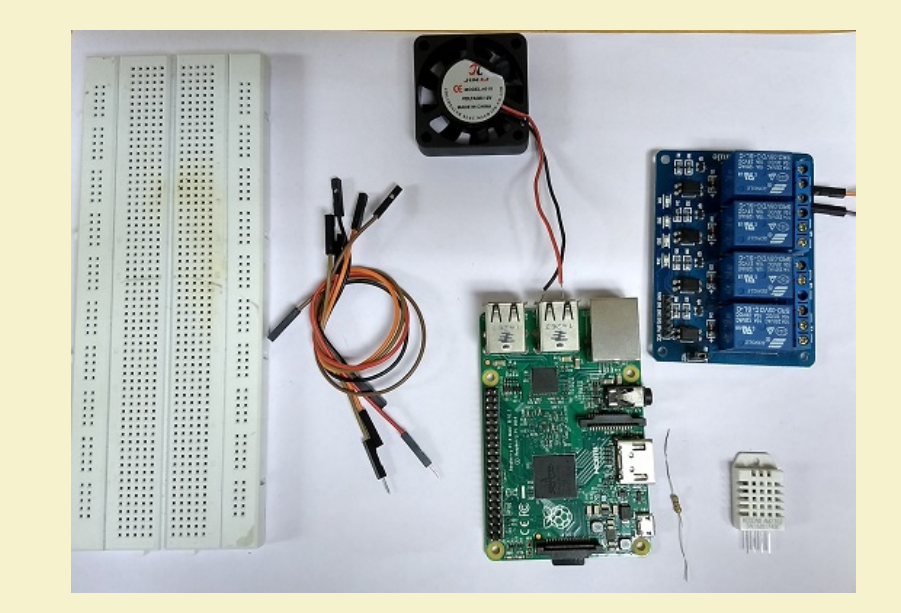

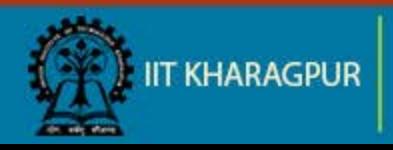

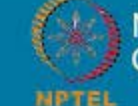

#### **DHT Sensor**

- **E** Digital Humidity and Temperature Sensor (DHT)
- $\blacksquare$  PIN 1, 2, 3, 4 (from left to right)
	- $\blacksquare$  PIN 1-3.3V-5V Power supply
	- **PIN 2- Data**
	- $\blacksquare$  PIN 3- Null
	- **PIN 4- Ground**

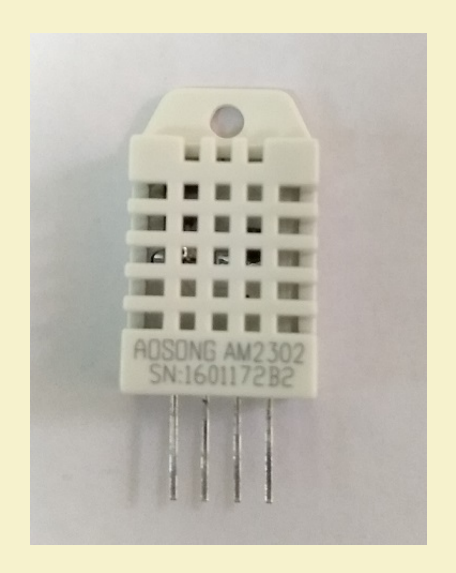

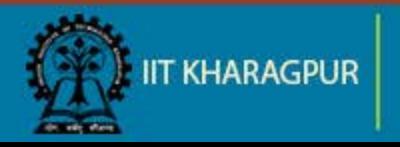

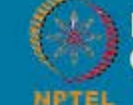

# **Relay**

- Mechanical/electromechanical switch
- 3 output terminals (left to right)
	- NO (normal open):
	- Common
	- **NC** (normal close)

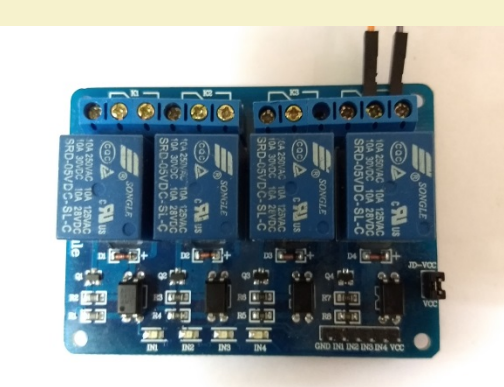

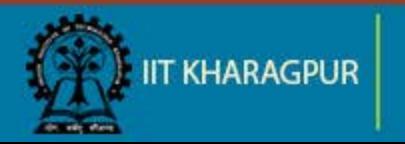

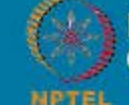

#### **Temperature Dependent Auto Cooling System**

Sensor interface with Raspberry Pi

- Connect pin 1 of DHT sensor to the 3.3V pin of Raspberry Pi
- Connect pin 2 of DHT sensor to any input pins of Raspberry Pi, here we have used pin 11
- Connect pin 4 of DHT sensor to the ground pin of the Raspberry Pi

**NPTEL ONLINE** 

**ERTIFICATION COURSES** 

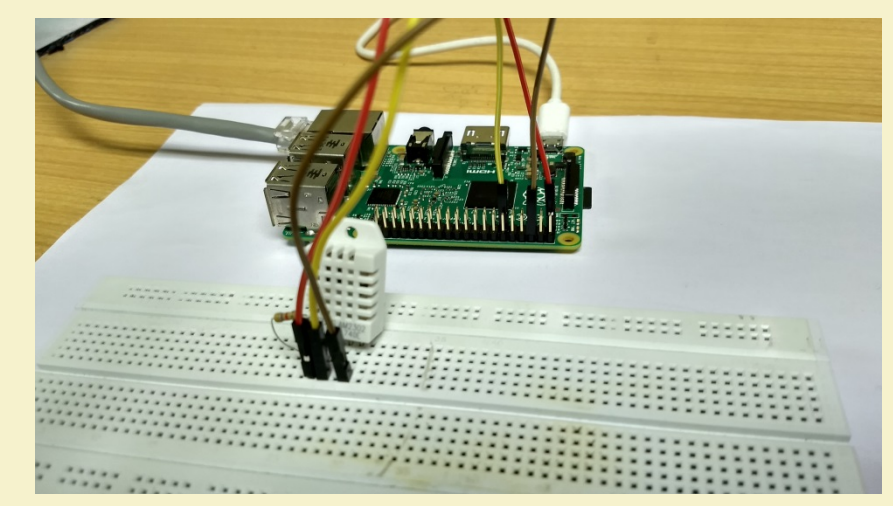

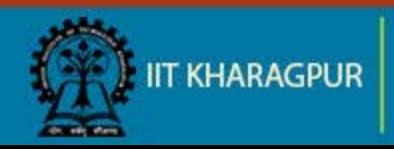

#### **Temperature Dependent Auto Cooling System (contd..)**

#### Relay interface with Raspberry Pi

- Connect the VCC pin of relay to the 5V supply pin of Raspberry Pi
- Connect the GND (ground) pin of relay to the ground pin of Raspberry Pi
- **E** Connect the input/signal pin of Relay to the assigned output pin of Raspberry Pi (Here we have used pin 7)

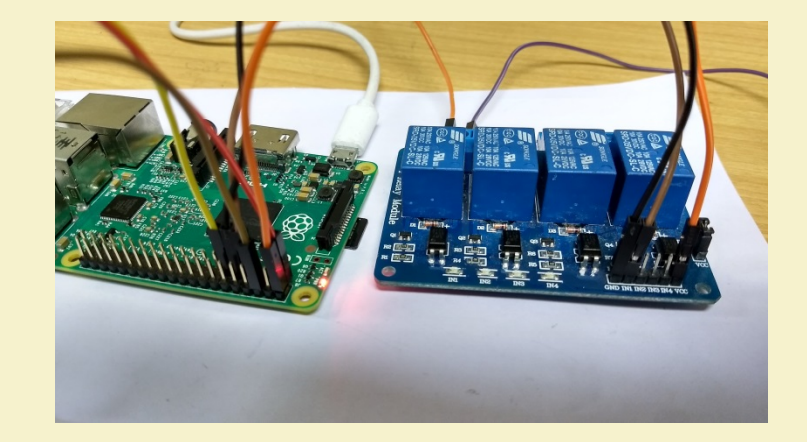

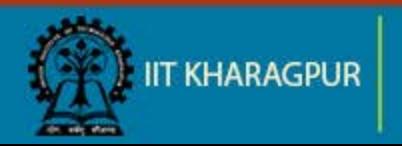

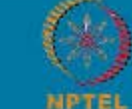

#### **Temperature Dependent Auto Cooling System (contd..)**

Adafruit provides a library to work with the DHT22 sensor

- $\blacksquare$  Install the library in your Pi-
	- Get the clone from GIT **git clone https://github.com/adafruit/Adafruit\_Python\_DHT.g...**
	- Go to folder Adafruit Python DHT **cd Adafruit\_Python\_DHT**
	- **Install the library sudo python setup.py install**

Source: [ADAFRUIT DHTXX SENSORS,](https://learn.adafruit.com/dht/downloads) Lady Ada, 2012-07-29

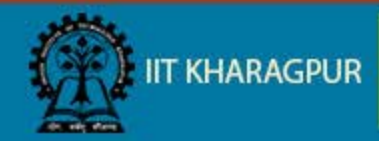

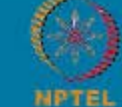

## **Program: DHT22 with Pi**

**import RPi.GPIO as GPIO from time import sleep**

**import Adafruit DHT** *<b>import Adafruit* DHT *#importing the Adafruit library* 

**GPIO.setmode(GPIO.BOARD) GPIO.setwarnings(False) print ('Getting data from the sensor')**

**sensor = Adafruit\_DHT.AM2302 #** create an instance of the sensor type

**#humidity and temperature are 2 variables that store the values received from the sensor**

**humidity, temperature = Adafruit\_DHT.read\_retry(sensor,17) print ('Temp={0:0.1f}\*C humidity={1:0.1f}%'.format(temperature, humidity))**

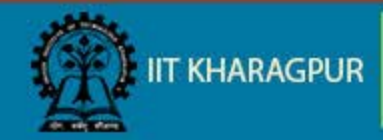

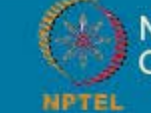

**NPTEL ONLINE ERTIFICATION COURSES** 

## **Program: DHT22 interfaced with Raspberry Pi**

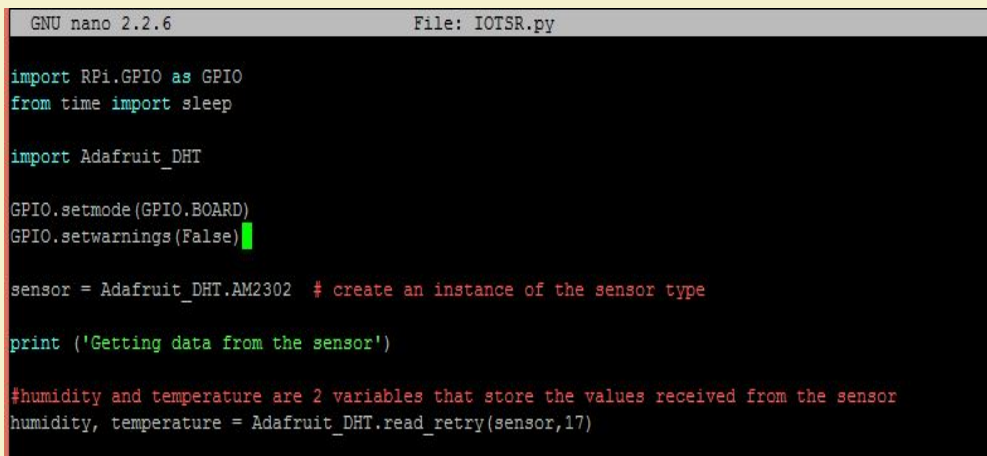

('Temp={0:0.1f}\*C humidity={1:0.1f}%'.format(temperature, humidity)) print

#### Code Output

pi@raspberrypi:~ \$ python IOTSR.py Getting data from the sensor Temp=26.1\*C humidity=65.9% pi@raspberrypi:~ \$

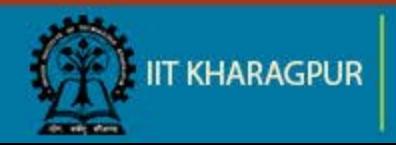

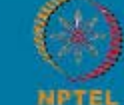

**NPTEL ONLINE** *ERTIFICATION COURSES* 

## **Connection: Relay**

- **EX Connect the relay pins with the Raspberry Pi as mentioned in previous slides**
- Set the GPIO pin connected with the relay's input pin as output in the sketch **GPIO.setup(13,GPIO.OUT)**
- Set the relay pin high when the temperature is greater than 30 **if temperature > 30: GPIO.output(13,0) # Relay is active low print('Relay is on') sleep(5) GPIO.output(13,1) # Relay is turned off after delay of 5 seconds**

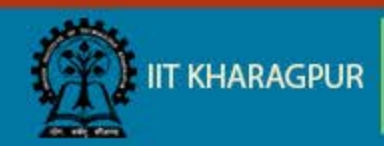

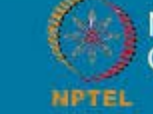

#### **Connection: Relay (contd..)**

#### GNU nano 2.2.6 File: IOTSR.pv import RPi.GPIO as GPIO from time import sleep import Adafruit DHT GPIO.setmode(GPIO.BOARD) GPIO.setwarnings(False) GPIO.setup(7, GPIO.OUT) sensor = Adafruit DHT.AM2302 # create an instance of the sensor type print ('Getting data from the sensor') humidity and temperature are 2 variables that store the values received from the sensor humidity, temperature = Adafruit DHT.read retry(sensor, 17) print ('Temp={0:0.1f}\*C humidity={1:0.1f}%'.format(temperature, humidity)) if temperature > 20: GPIO.output  $(7, 0)$  # Relay is active low print ('Relay is on')  $sleep(5)$

GPIO.output(7,1) # Relay is turned off after delay of 5 seconds

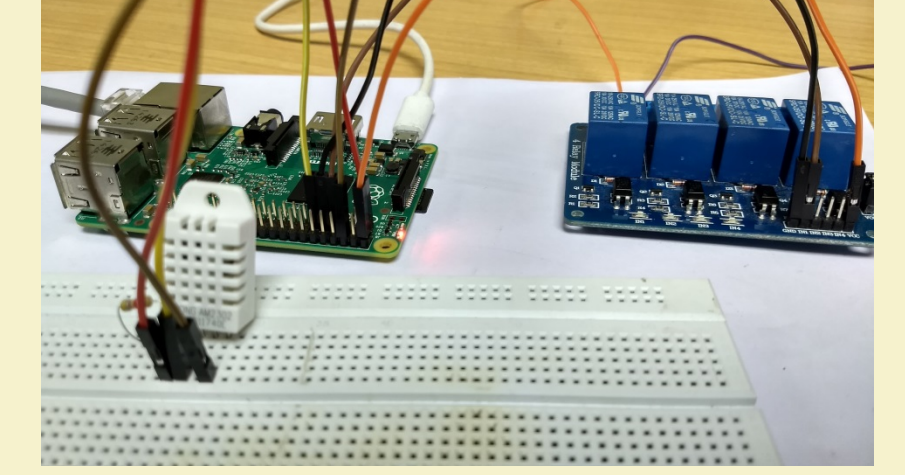

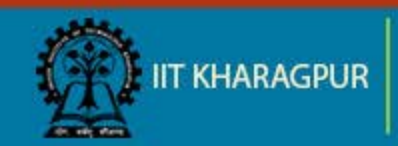

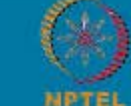

**NPTEL ONLINE CERTIFICATION COURSES** 

#### **Connection: Fan**

- Connect the Li-po battery in series with the fan
	- NO terminal of the relay -> positive terminal of the Fan.
	- Common terminal of the relay -> Positive terminal of the battery
	- Negative terminal of the battery -> Negative terminal of the fan.
- $\blacksquare$  Run the existing code. The fan should operate when the surrounding temperature is greater than the threshold value in the sketch

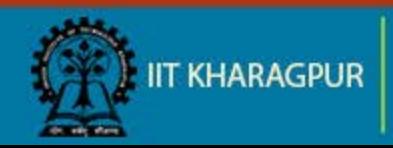

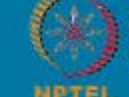

#### **Connection: Fan (contd..)**

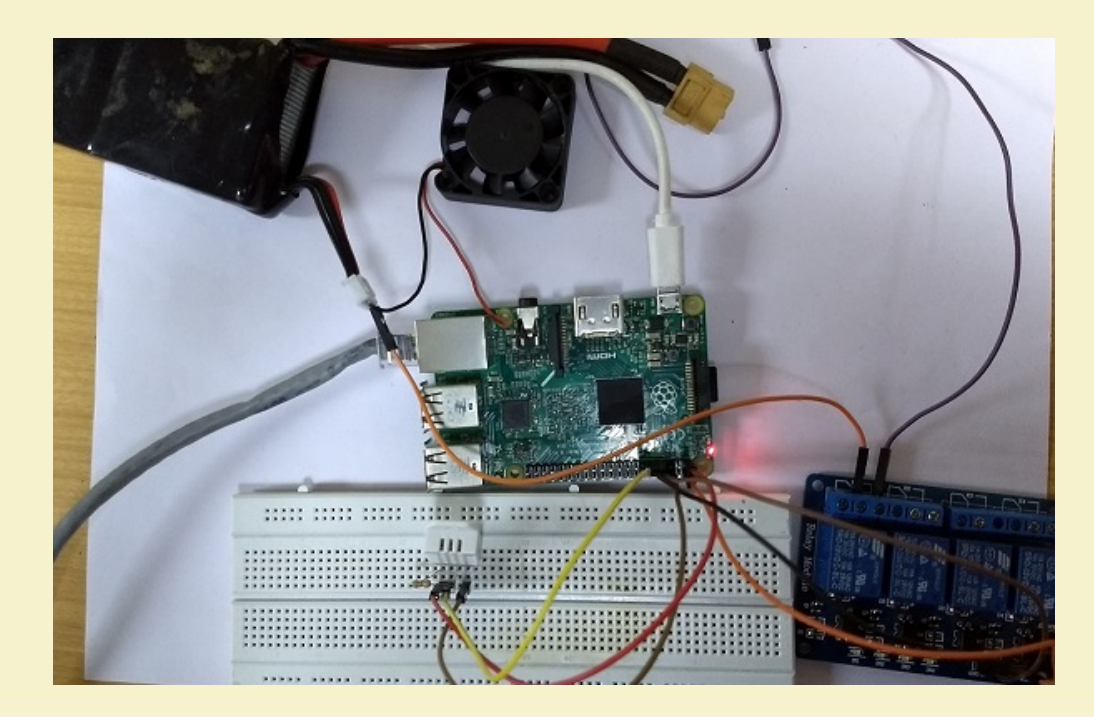

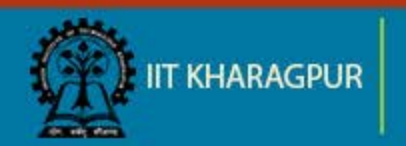

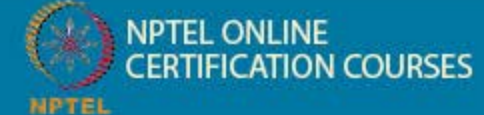

#### **Result**

The fan is switched on whenever the temperature is above the threshold value set in the code.

Notice the relay indicator turned on.

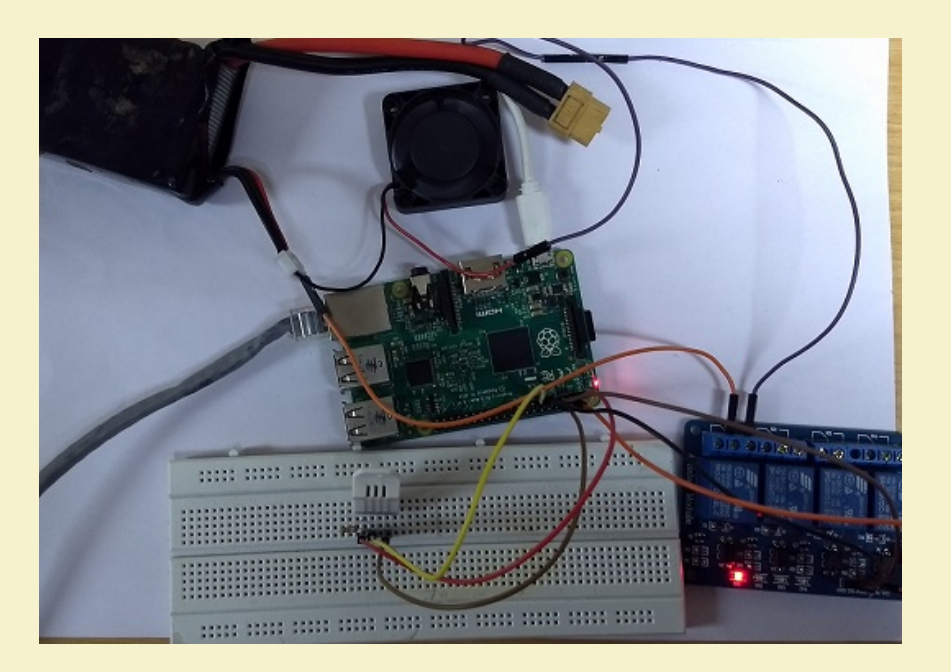

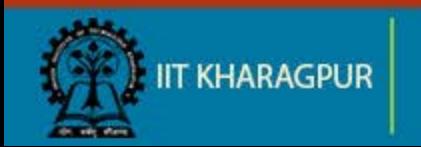

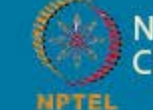

**NPTEL ONLINE ERTIFICATION COURSES** 

# Thank You!!

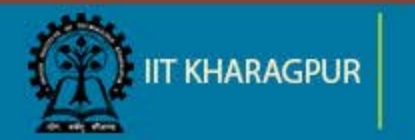

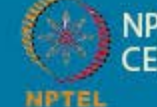

NPTEL ONLINE<br>CERTIFICATION COURSES